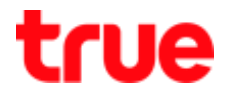

## **Set up SIM card's PIN on True IoT Pocket WiFi Smart1 Configuration Page**

**PIN** stands for Personal Identification Number, it is 4-8 digits to prevent other to use SIM Card without permission. In case PIN is wrongly entered 3 times, device will be locked and unusable, it needs **PUK to unlock**

1. Connect device to **Wi-Fi of True IoT Pocket WiFi Smart1**

(check Wi-Fi name and password from a sticker at the back of device)

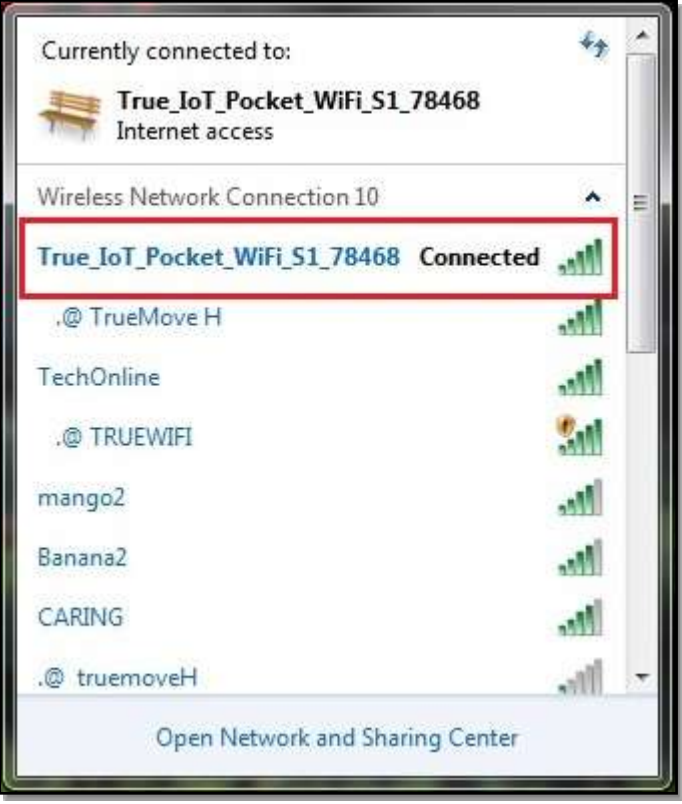

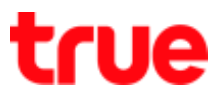

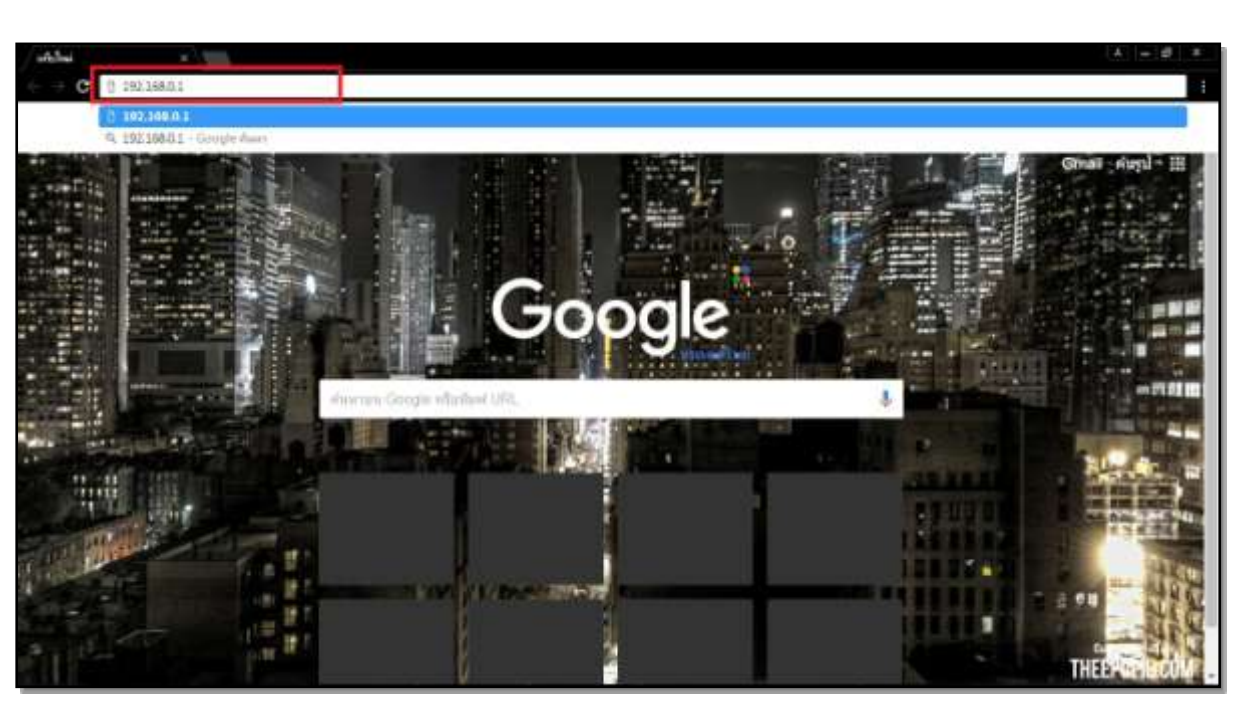

2. Open a web browser e.g. IE or Chrome then type : **192.168.0.1** and press **Enter**

- 3. **Login page**
	- Password = **password**
	- Press **Login**

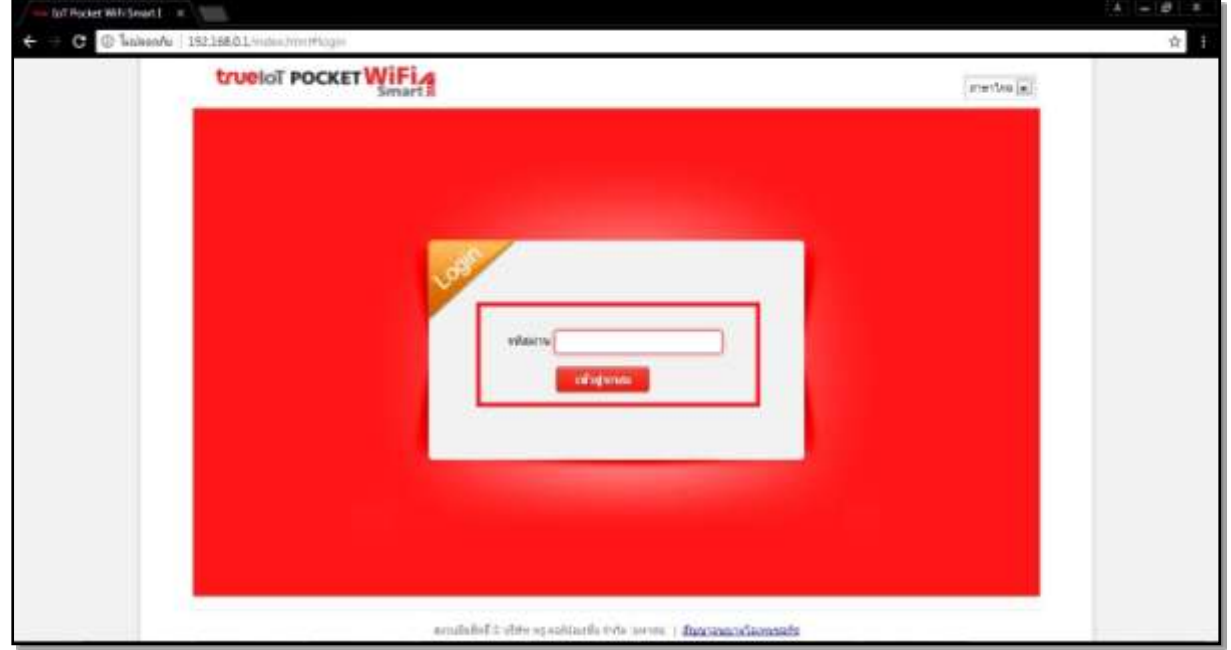

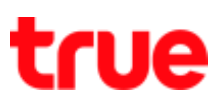

4. Configuration Page of True IoT Pocket WiFi Smart1

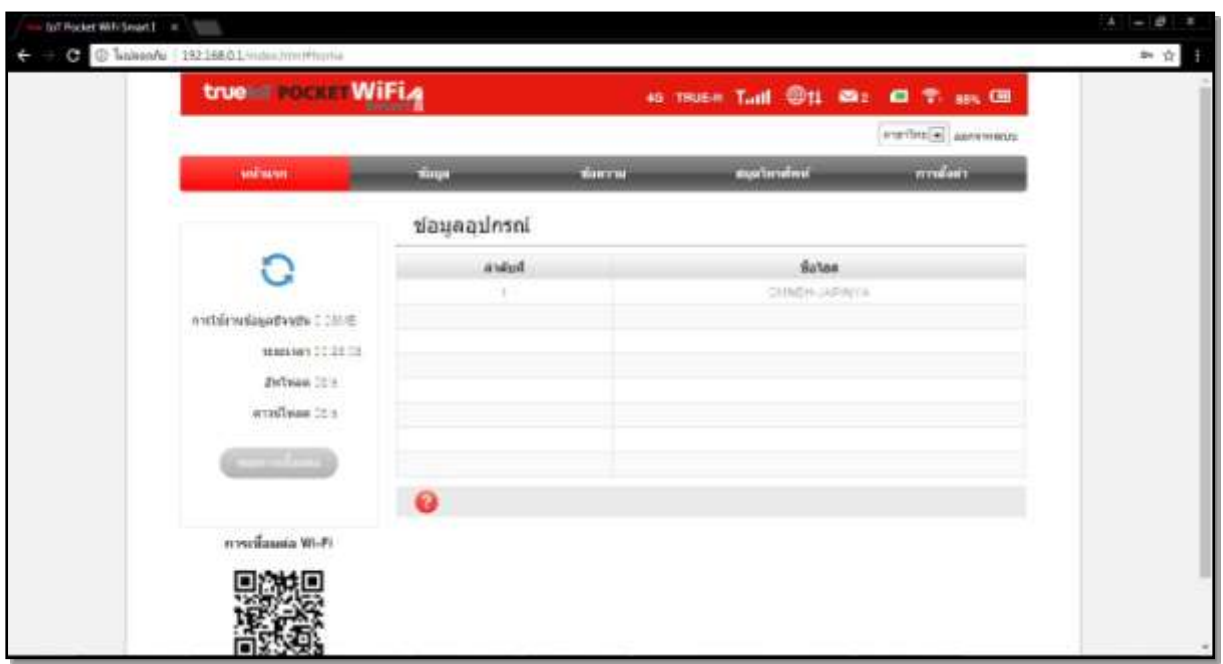

5. Select **Settings** > **Device Settings** > **PIN Management** > if want to set PIN, you need to disconnect the internet first so you can set up (**to disconnect :** go to **Home** > press **Disconnect**)

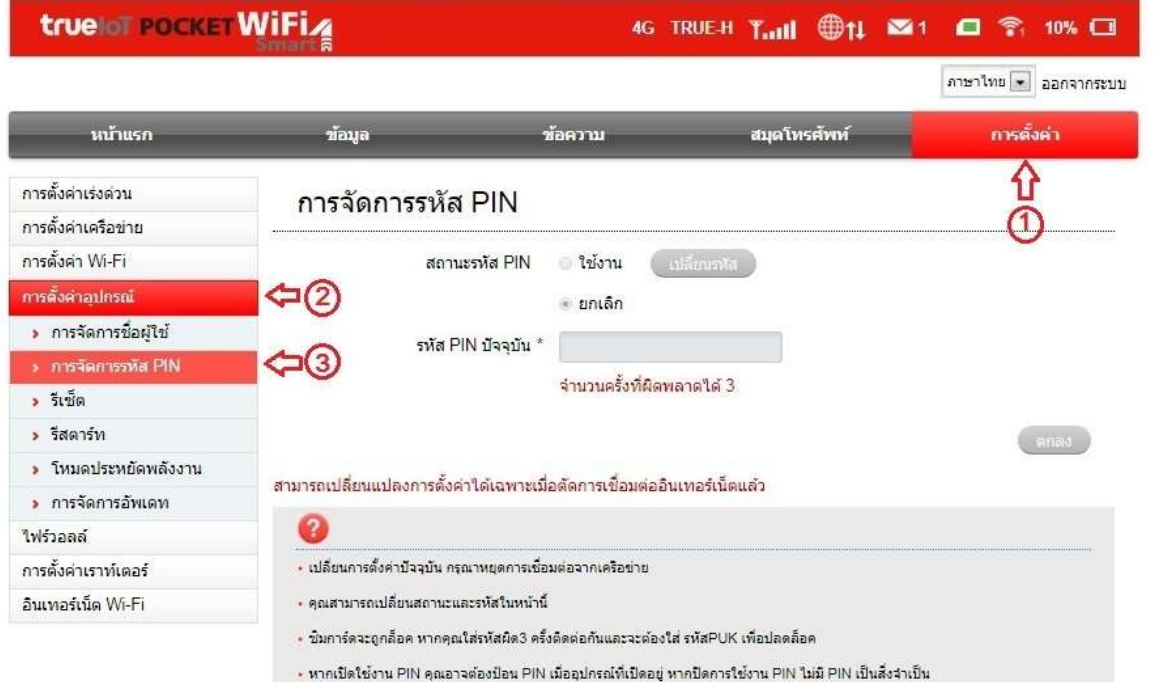